## Cccam.x86 and cccam.cfg

## **CLICK HERE TO DOWNLOAD**

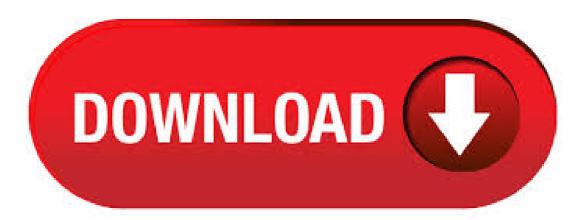

May 09, Note: that blabla is user what you created under dashboard and you see there CCcamx86 and agojuye.vestism.ru cp CCcamx86 /var/bin cp agojuye.vestism.ru /var/etc Note: cp is command for copy. Command rm is for delete. cd /var/bin ls chmod CCcam.x86 ls Note: Now you see that CCcam.x86 is green, before it wase withe. CCcam auto startup script: nano /etc/rc.d. 3 - Open your agojuye.vestism.ru file and add this in bottom of the file CAID PRIO FILE: /usr/keys/agojuye.vestism.ru \* Change /usr/keys/ with path of your agojuye.vestism.ru file (i.e. /var/etc/ if file is uploaded in etc folder)/ 4- Save agojuye.vestism.ru file and re-upload in your decoder. . PS: Install the latest version of CCCAM Past the CCCAM to the /Temp folder Install agojuye.vestism.ru Addon from your receiver manually Press the blue button of your remote and run the Default CAM chose CCcam cccam x86 64 bit download. cccam x86 download. cccam xbmc. cccam xtream-codes, cccam xtrend, cccam y iks. cccam y iks a la vez. cccam y mbox. cccam y newcam. cccam y newcamd. make a agojuye.vestism.ru file. making a agojuye.vestism.ru file. mbox cccam. media art 5 cccam. merlin 3 cccam merlin 3 cccam install. mgcamd e cccam. mini x cccam. miraclebox 9. Put CCcam.x86 in; /usr/local/bin agojuye.vestismru, agojuye.vestismrulinfo, agojuye.vestismruers in: /var/etc Make CCcamx86 bootable with chmod; code; # chmod /usr/local/bin/CCcamx86 Make CCcam startup with every time you start/restart the Pc code; # nano /etc/agojuye.vestism.ru write in agojuye.vestism.ru; /usr/local/bin/CCcam.x86 This does CCcam.x86 boot when you start the. Aug 03, · No idea if this is useful to anyone else but I just whipped up a sysV init script for the x86 CCcam binary. I use but it should work for any of them if you point it at the correct binary and config file. In short, it's a clean / faster way to start, stop and restart CCcam on a stand alone linux box (not a dreambox). It also comes up on boot without resorting to the ugly agojuye vestism ru file. CCcam softcam. Support, tutorials, configs and downloads for CCcam. Mar 24, openVix on a solo2 i did as you said ((((Use the file agojuye.vestism.ru32el from post 1 above, send the file to /usr/softcams with ftp and set permissions on the file to it will then be seen in Vix softcam manager.)))))and its still saying CCCAM on mine. any chance of a ipk as i am getting the odd freezing and i am hoping sorts this out. Apr 11, · I downloaded and unzipped cccam zip and ended up with 7 files my problem is i dont know where to ftp them to. I have looked through the treads and cannot find the information so if anyone can help it would be much appreciated. The seven files . Choose the files CCcamx86 and agojuye.vestism.ru from the left panel to upload them to your FTP folder on the server on the right panel, when done, right-click on one of the files and choose Transfer. \*To upload more than one file on a single upload, click on one of them and hold the button Ctrl on your keyboard, and left-click on the other files to. Apr 28, · Now use a FTP program to upload CCcamx86 to /emu/cccam and agojuye.vestism.ru to /var/etc Making CCcam executable Use putty again to give CCcam.x86 execution rights Code: chmod /emu/cccam/CCcamx86 Config update script When running larger servers it's a good idea to only update your agojuye.vestism.ru once a day to not annoy all your peers. Mar 18, · Linux host running CCcamx86 64 \$ cat agojuye.vestism.ru | egrep -v -e ^# -e ^\$ F: dream box SERVER LISTEN PORT: SERIAL READER: /dev/ttyS0 phoenix PHOENIX READER PATH: /dev/ttyS0 SMARTCARD CLOCK FREQUENCY: /dev/ttyS0 DISABLE EMM: yes DVB API: 1 dms clone pli jade2 CCcam free CCcam, download CCcam, CCcam free download, CCcam Emulator Free download. Now use a FTP program to upload CCcamx86 and agojuye.vestism.ru to /emu/cccam Making CCcam executable Use putty again to give CCcam.x86 execution rights Code: chmod /emu/cccam/CCcam.x86 Config update script When you're running a big server, restoring connections can take some time then you change you're config file. /CCcamx86 Note./CCcamx86 is command to start CCcam manually from command line and command: killall CCcam.x86 stops it agan. For CCcam debuge mode use command./CCcam.x86 -d cd /var/etc Is nano agojuye.vestism.ru Note: with that command you have access to cfg file to edit it or you can use tutorial to set to whole server FTP access. Free CCcam Generator h cccam x86 64 bit download, cccam x86 download, cccam xbmc, cccam xtream-codes, cccam xtrend, cccam y iks. making a agojuye.vestism.ru file. mbox cccam. media art 5 cccam. merlin 3 cccam merlin 3 cccam install. mgcamd e cccam. mini x cccam. miraclebox 9 cccam. Oct 09, Now use a FTP program to upload CCcam x86 and agojuye.vestism.ru to /emu/cccam Making CCcam executable Use putty again to give CCcamx86 execution rights Code: chmod /emu/cccam/CCcamx86Config update script When you're running a big server, restoring connections can take some time then you change you're config file. Aug 11, Right-click the copied CCcamx86 file and choose Properties or simply highlight the file and hit F9 Change the number in the field Octal to to make CCcamx86 executable and hit OK Move back to the Main Directory of bin which is var and enter the etc directory which we have created earlier, drag and drop the file agojuye vestism ru to the etc. cccam.x86 64 ubuntu. agojuye.vestism.ru cccam.x86 download. cccam.xcruiser server cccam. cccam.x os x cccam. rudream live x cccam cccam x solo mini 2. make a agojuye.vestism.ru file. create a cccam server. buy a cccam server. download a agojuye.vestism.ru file. make a cccam server. cccam à vie. cccam to oscam. cccam prio à jour. What we need: TV card with chip Phoenix card reader connected to USB port OScam CCCam TVHeadend XBMC UBUNTU I do not recommend update card with EMM by a phoenix reader, because it can block your chip card. Better is to use original DVB slot for that purpose. OSCam installation for me stable version is You can. 6. now put CCcam.x86 in usr/local/bin also put oscam in usr/local/bin use winscp to put the files in each directory. install winscp add a log in with username the one you made on install of ubuntu and password you made on install of ubuntu. Oct 29, Now use a FTP program to upload CCcam x86 and agojuye.vestism.ru to /emu/cccam Making CCcam executable Use putty again to give CCcam.x86 execution rights Code: chmod /emu/cccam/CCcam.x86Config update script When you're running a big server, restoring connections can take some time then you change you're config file. Aug 11, · Note: that blabla is user what you created under dashboard and you see there CCcamx86 and agojuye.vestism.ru cp CCcamx86 /var/bin cp agojuye.vestismru /var/etc Note: cp is command for copy. Command rm is for delete. cd /var/bin ls chmod CCcamx86 ls Note: Now you see that CCcam x86 is green, before it wase withe. CCcam auto startup script: nano /etc/rc.d. Jun 04, chmod /usr/local/bin/CCcamx86 chmod /usr/local/bin/oscam 7. put your agojuye.vestism.ru and agojuye.vestism.ru and agojuye.vestism.ru in /usr/local/etc then put your agojuye.vestism.ru and provider and channel list in /var/etc ok to get oscam to read your sly uk card you need to . Reshare cline or Nline, is sharing the line you have with someone else via emu cccam or oscam, agojuye vestism ru bring you the highest quality reshare lines possible directly from our cards which will result in faster response to your requests. Dec 08, · how-to-install-a-cccam-server-on-windows from the Windows window on WinSCP or just open the extracted folder from its location then simply drag and drop the file CCcamx86 from the opened folder or the the Windowsside in WinSCP to copy it over to the var directoryClick on Copy to confirmRight-click the copied CCcam.x86 file and. Now we need add to agojuye.vestism.ru new line: SERIAL READER: /dev/ttyUSB0 smartreader+. SERIAL READER: /dev/ttyUSB1 smartreader+. SERIAL READER: /dev/ttyUSB2 smartreader+. or whatever USB port your smartreader is entered. Save agojuye.vestism.ru and run./CCcamx86 -d you should see new card is added and running. GitHub Gist: instantly share code, notes, and snippets. cccamx86 ubuntu download. cccam.x86 64 ubuntu. agojuye.vestism.ru download. cccam.24h. cccam.2oscam.converter download. cccam.4u.

cccam agojuye.vestism.ru cccam agojuye.vestism.ru cccam agojuye.vestism.ru nemesis cccam newcamd vs cccam o que é cccam o que é cccam azbox. o que é cccam azbox thunder. o que é cccam no bravissimo. o que é cccam server. May 09, Info: ##### ###### ## Script ###### load cccam config 1. Farm CCcam.x86 2. CONTROL se sono delle those F-Line scadute, se le trova la disabilita F-Line 3. Crea il file agojuye vestism.ru 4. copia del giorno precedente agojuye vestism.ru e lo rinomina 5. copia il file agojuye vestism.ru generator in automatico in / var / etc 6. permessi setta and a 7. riavvia con il nuovo CCcam.x86 agojuye.vestism.ru . cccam.x86 64 ubuntu. cccam.x86 64 ubuntu download. cccambird app. cline or cccam. csp with cccam. dms image with cccam. dmpvr image with cccam. is ccam hereditary. where to put agojuye vestism ru openpli, where to put agojuye vestism ru zgemma, where to put agojuye vestism ru file, why ccam freeze, why is my cccam offline. w cccam. 5 day cccam. 65e cccam. Note: that blabla is user what you created under dashboard and you see there CCcam.x86 and agojuye.vestismru cp CCcamx86 /var/bin cp agojuye.vestismru /var/etc Note: cp is command for y. Command rm is for delete. cd /var/bin ls chmod CCcam x86 ls Note: Now you see that CCcam x86 is green, before it wase withe. CCcam auto startup script: nano /etc/rc.d/rc. cccam cccam free cccamworld cccam test cccamera cccam generator cccam server free cccam news cccam test line cccam uk cccam server cccam download eccam account eccam asia eccam apk eccam android eccam adalah eccam account for dstv eccam astro eccam astra eccam and iptv cccam app cccam box cccam boss cccam biz cccam bein sport cccam buy cccam bein sport nilesat cccam best. How to setup Linux PC CCcam server under 1 hour with ClarkConnect. How to setup Linux PC CCcam server under 1 hour with ClarkConnect This tutorial helps you to setup a Linux PC. Copy with totalcommander CCcamx86 and agojuye.vestism.ru to share server. If it is done close the FTP session. 9: Now we need open Putty. Jul 17, first you want to install ubuntu. i use but i think any version will work aslong as its the server edidtion. chmod /usr/local/bin/CCcam.x86 chmod /usr/local/bin/oscam. 7. put your agojuye.vestism.ru agojuye.vestism.ru and agojuye.vestism.ru in /usr/local/etc then put your agojuye vestism ru and provider and channel list in /var/etc. Dec 26, Manually install Cccam for Helenite - posted in [EN] Enduser support: I found this doing a little googling and got this tutorial: file placement for ftp upload /var/bin - agojuye.vestism.ru - agojuye.vestism.ru /var/etc - agojuye.vestismru /var/keys - agojuye.vestismru /var/keys - agojuye.vestismru, agojuye.vestismru & agojuye.vestismru I downloaded the Cocam and I got these files: agojuye.vestism.ru agojuye.vestism.ru . cocam 7 شرح سك movistar cocam cocam server, الارضي, cocam webtech ccam revolution test cccam parabole ibox-s النابل line y oscam cccam działa cccam parabole ibox-s النابل aline y oscam cccam cccam działa cccam parabole ibox-s . ccam , cccam cccam zona server cccam oscam 5 ans cccam cccam manager, gratuit mania cccam nastavenie بطرابلس CCcamx86 -h usage: CCcam [-d] [-C] -d run in the foreground (implies -v and -q) -v be verbose -q don't use syslog (use on old systems) -C use instead of default (/var/etc/agojuye.vestism.ru) -f filter on specific demux data (saves some CPU, but some platforms might not handle this very well) -n show network. Mar 05, killall CCcam.x86 Click to expand cccam is in usr/softcams with oscam and mgcamd I cant reboot at the moment cus the missus is watching doctors I just dont understand why the newcamd is not able to login it was working when i first got the solo2 I. Sep 12, Download ntfytool (v) and extract it at your desktop, rename the folder nffytool inside the extracted archive to nffytool and upload it to your server's FTP folder using your FTP client program as you did with CCcam.x86 and agojuye.vestism.ru when you have installed them. Write in Putty: cd /home/the\_name\_of\_your FTP folder cp -r nftytool/var.